1 (12)

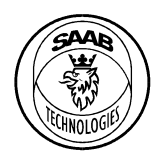

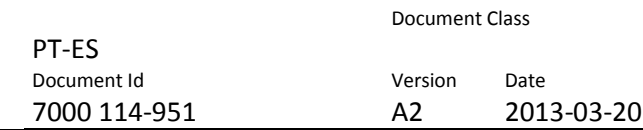

### **Saab TransponderTech AB**

Appendices

Project designation **R5 RIC**

Document title **R5 RIC Software Protocol Specification**

Distribution

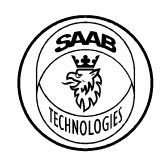

2 (12)

Document Class

PT-ES Document Id
Book and Contact Contact Version
Date
Document Id
Contact Contact Version
Date
Document Id
Contact Contact Contact Contact Contact Contact Contact Contact Contact Contact Contact Contact Contact Contact Contact 7000 114-951 A2 2013-03-20

**Saab TransponderTech AB**

# **DOCUMENT VALIDATION**

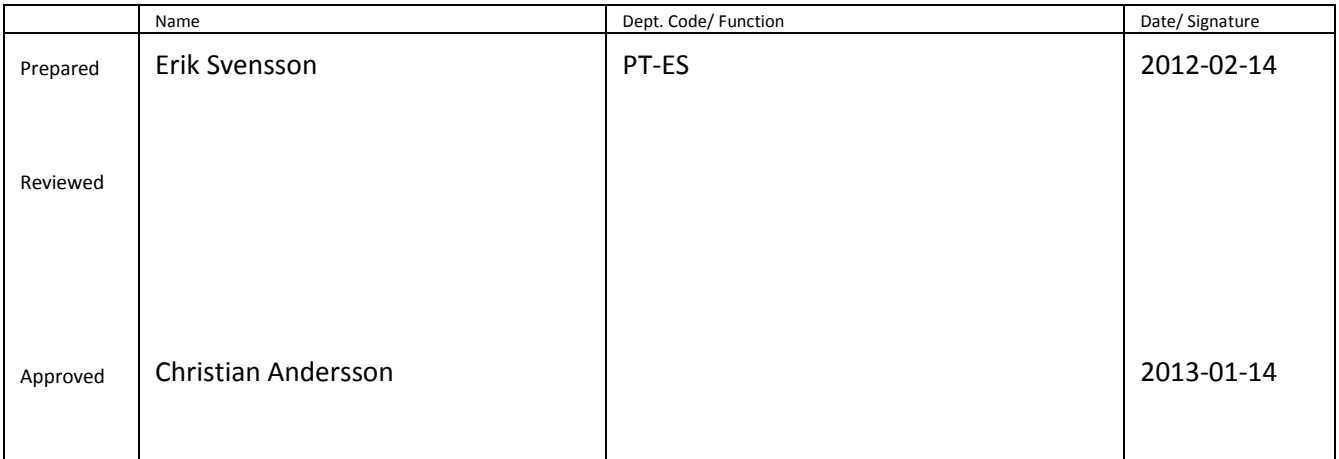

# **DOCUMENT CHANGE RECORD**

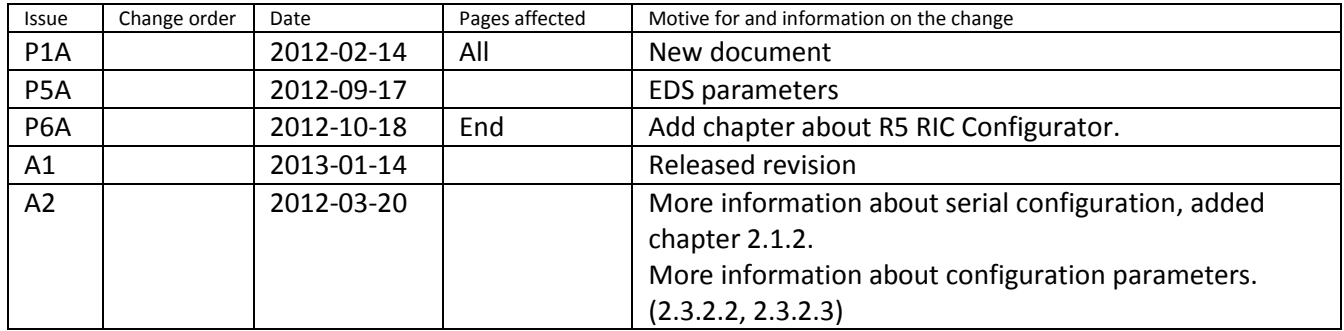

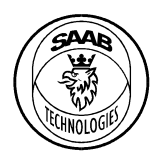

Page  $3(12)$ 

Document Class

 $A2$ 

PT-ES Document Id 7000 114-951

Version Date 2013-03-20

### **Saab TransponderTech AB**

# **CONTENTS**

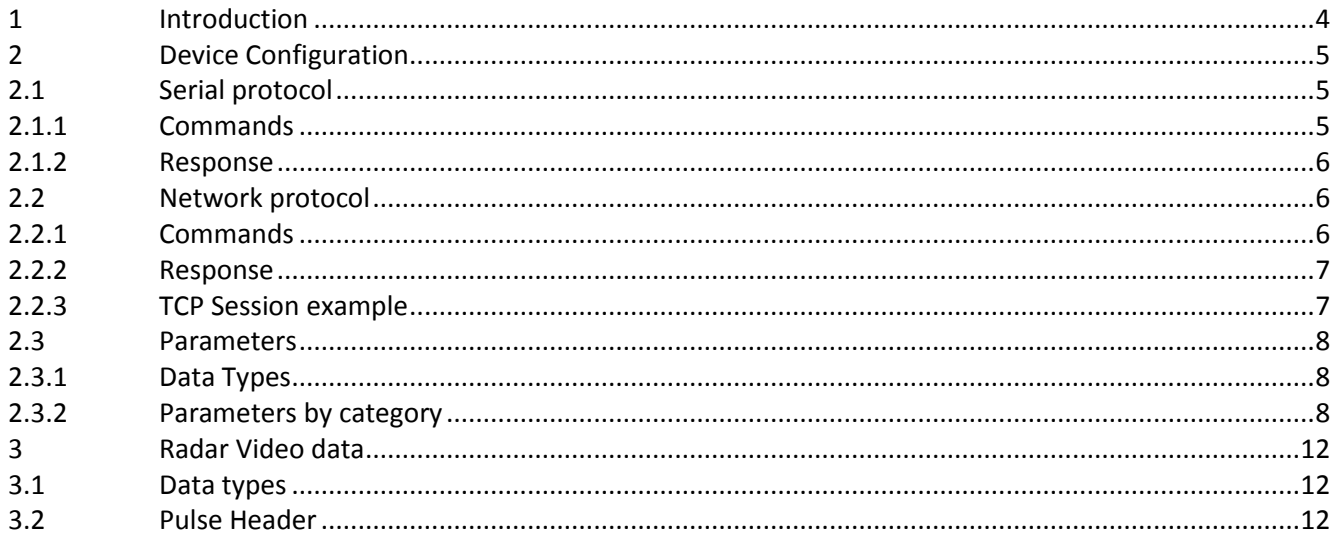

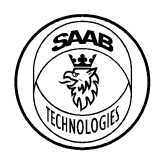

Document Class

#### PT-ES Document Id
Book and Contact Contact Version
Date
Document Id
Contact Contact Version
Date
Document Id
Contact Contact Contact Contact Contact Contact Contact Contact Contact Contact Contact Contact Contact Contact Contact 7000 114-951 A2 2013-03-20

**Saab TransponderTech AB**

### <span id="page-3-0"></span>**1 INTRODUCTION**

This document describes the software interfaces between R5 RIC and the radar tracker. There are two categories of interfaces, configuration interfaces and radar data interfaces.

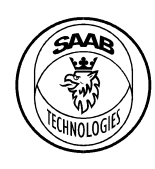

PT-ES Document Id
Book and Contact Contact Version
Date
Document Id
Contact Contact Version
Date
Document Id
Contact Contact Contact Contact Contact Contact Contact Contact Contact Contact Contact Contact Contact Contact Contact 7000 114-951 A2 2013-03-20

#### **Saab TransponderTech AB**

### <span id="page-4-0"></span>**2 DEVICE CONFIGURATION**

R5 RIC can be configured through two different interfaces, RS-232 and Ethernet. Following chapters will describe the protocol for each of these interfaces.

### <span id="page-4-1"></span>**2.1 Serial protocol**

The serial port settings should be following.

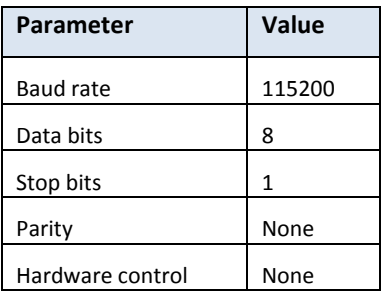

The serial protocol is an interactive prompt. The prompt takes ASCII commands that are terminated with CR-LF. The serial prompt also have some support for VT100.

- Arrow up, down. Command history.
- Array left, right. Command editing.
- Delete and backspace. Command editing.

The input prompt is marked by a greater then sign followed by a space. ">".

#### <span id="page-4-2"></span>**2.1.1 Commands**

Following commands are available to enter over the serial link.

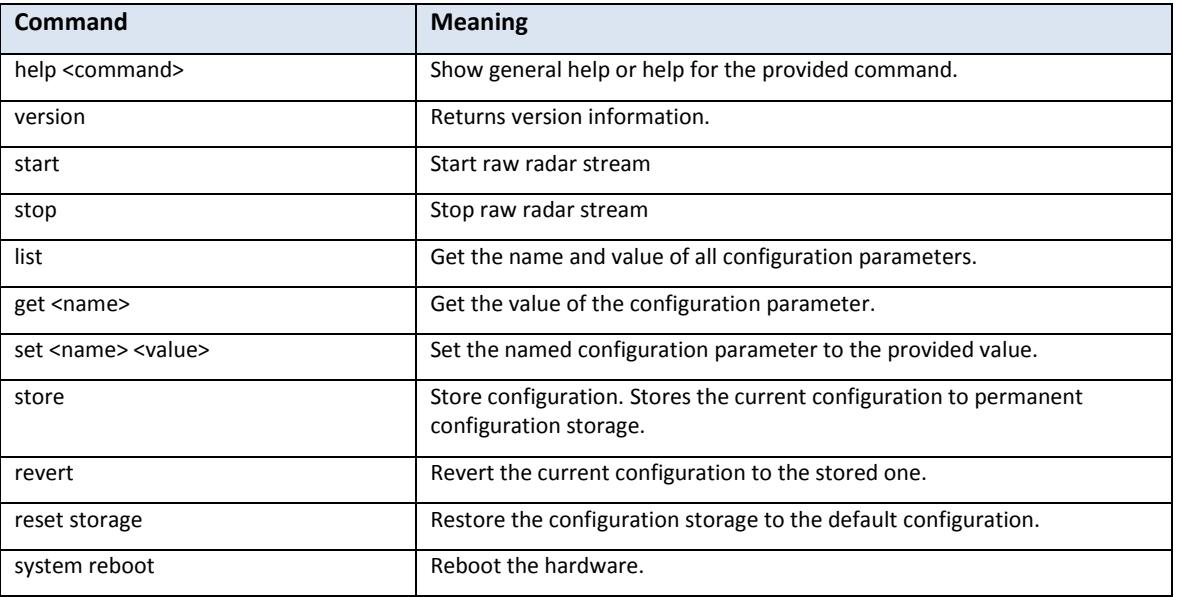

The configuration parameters are described in chapter [2.3.](#page-7-0)

This document and attachments shall remain our property. They may not without our written consent, either in their original state or with any changes, be copied or reproduced, disclosed to or delivered to anyone unauthorized nor used for other purposes than what has been confirmed by Saab TransponderTech in writing. *Saab TransponderTech AB, SWEDEN*

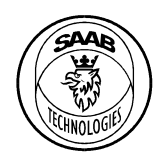

Document Class

6 (12)

Document Id
Book and Contact Contact Version
Date
Document Id
Contact Contact Version
Date
Document Id
Contact Contact Contact Contact Contact Contact Contact Contact Contact Contact Contact Contact Contact Contact Contact

7000 114-951 A2 2013-03-20

### **Saab TransponderTech AB**

#### <span id="page-5-0"></span>**2.1.2 Response**

The serial service will respond with the result of the operation or a status indicator. Following status indicators exists.

PT-ES

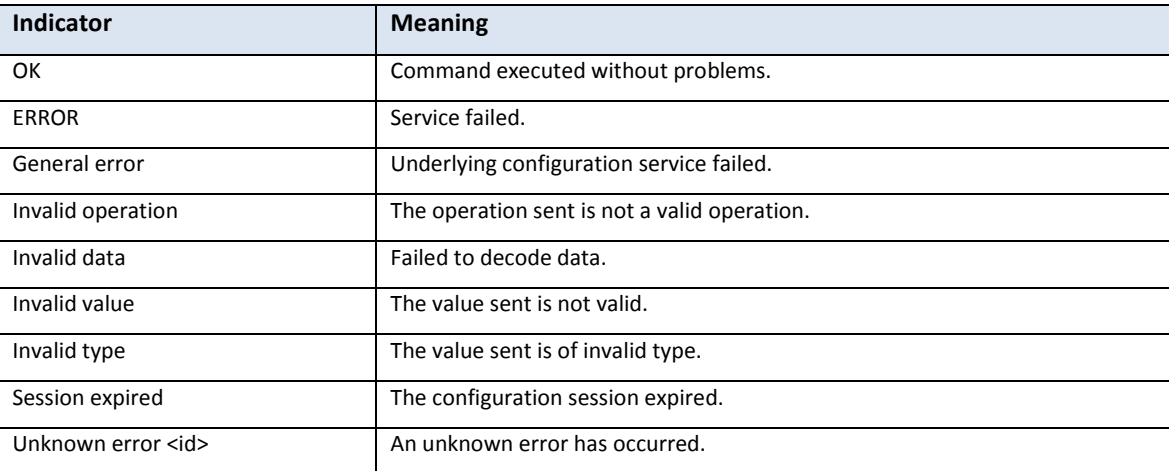

#### <span id="page-5-1"></span>**2.2 Network protocol**

The device is configured via a text interface over TCP/IP, over the 1Gbit configuration connection. Each command consists of a single line of data, terminated by a CR-LF character pair, fields are delimited with space. The response is also a single line of text. The response always begins with a status indication followed by the command result. The response is also terminated with CR-LF.

The configuration service responds on TCP/IP Port 45000.

#### <span id="page-5-2"></span>**2.2.1 Commands**

The following commands are available:

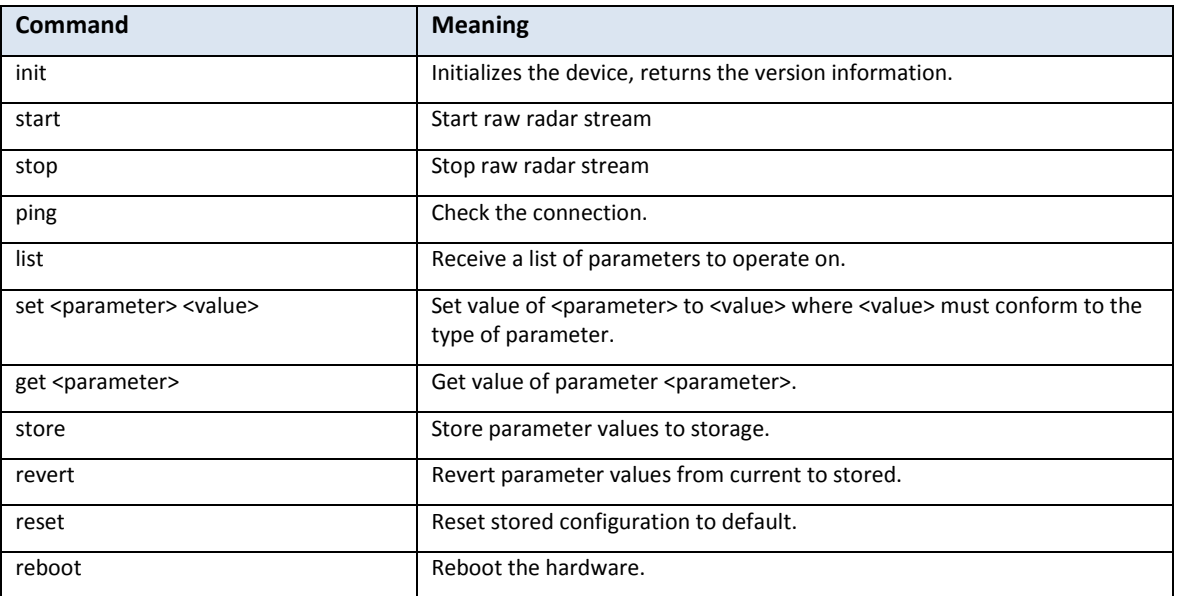

The configuration parameters are described in chapter [2.3.](#page-7-0)

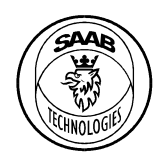

#### Document Class

7 (12)

PT-ES Document Id
Book and Contact Contact Version
Date
Document Id
Contact Contact Version
Date
Document Id
Contact Contact Contact Contact Contact Contact Contact Contact Contact Contact Contact Contact Contact Contact Contact 7000 114-951 A2 2013-03-20

### **Saab TransponderTech AB**

#### <span id="page-6-0"></span>**2.2.2 Response**

All response messages begin with a status indicator. The following status indicators exist.

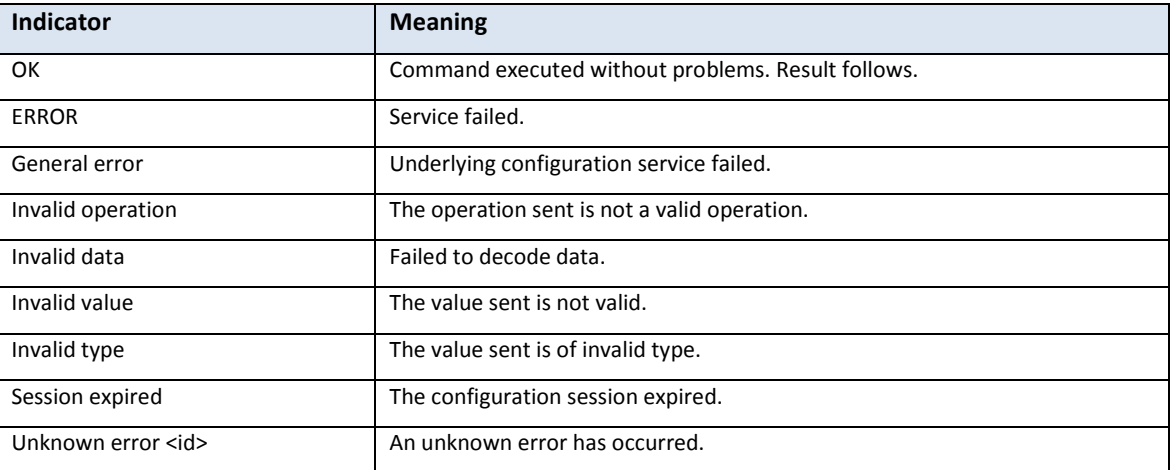

After the status indicator the command result is sent. The following table describes the response excluding the status indicator for above commands.

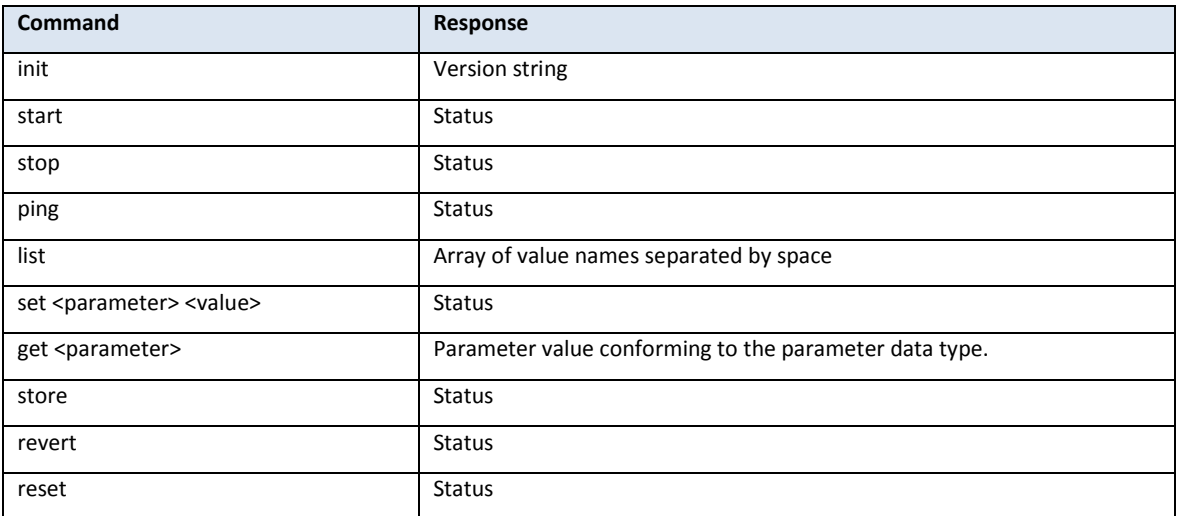

#### <span id="page-6-1"></span>**2.2.3 TCP Session example**

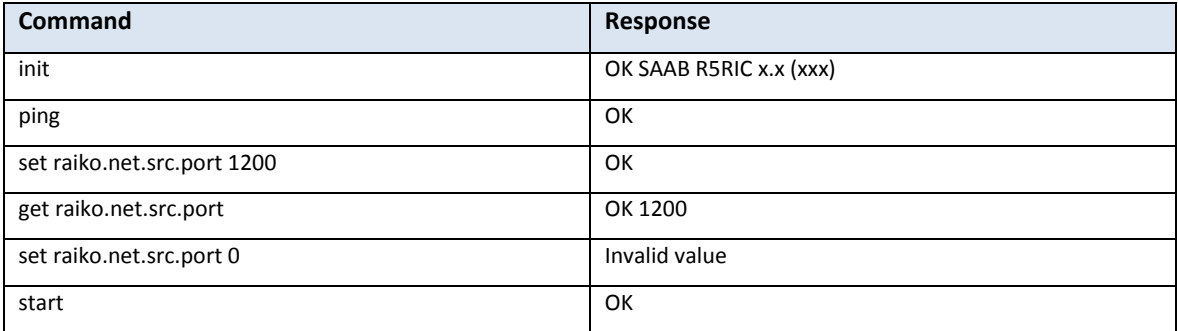

This document and attachments shall remain our property. They may not without our written consent, either in their original state or with any changes, be copied or reproduced, disclosed to or delivered to anyone unauthorized nor used for other purposes than what has been confirmed by Saab TransponderTech in writing. *Saab TransponderTech AB, SWEDEN*

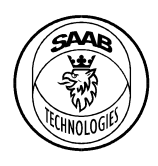

Document Class

8 (12)

PT-ES Document Id
Book and Contact Contact Version
Date
Document Id
Contact Contact Version
Date
Document Id
Contact Contact Contact Contact Contact Contact Contact Contact Contact Contact Contact Contact Contact Contact Contact 7000 114-951 A2 2013-03-20

**Saab TransponderTech AB**

#### <span id="page-7-0"></span>**2.3 Parameters**

#### <span id="page-7-1"></span>**2.3.1 Data Types**

These are the data types that parameters can have.

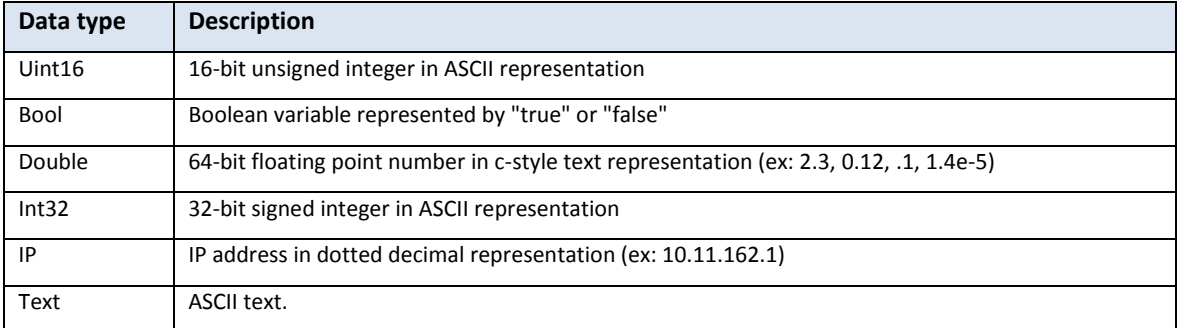

#### <span id="page-7-2"></span>**2.3.2 Parameters by category**

These tables describe the parameters available. All parameter names are in lowercase/underscore/dot format.

#### 2.3.2.1 Azimuth front end

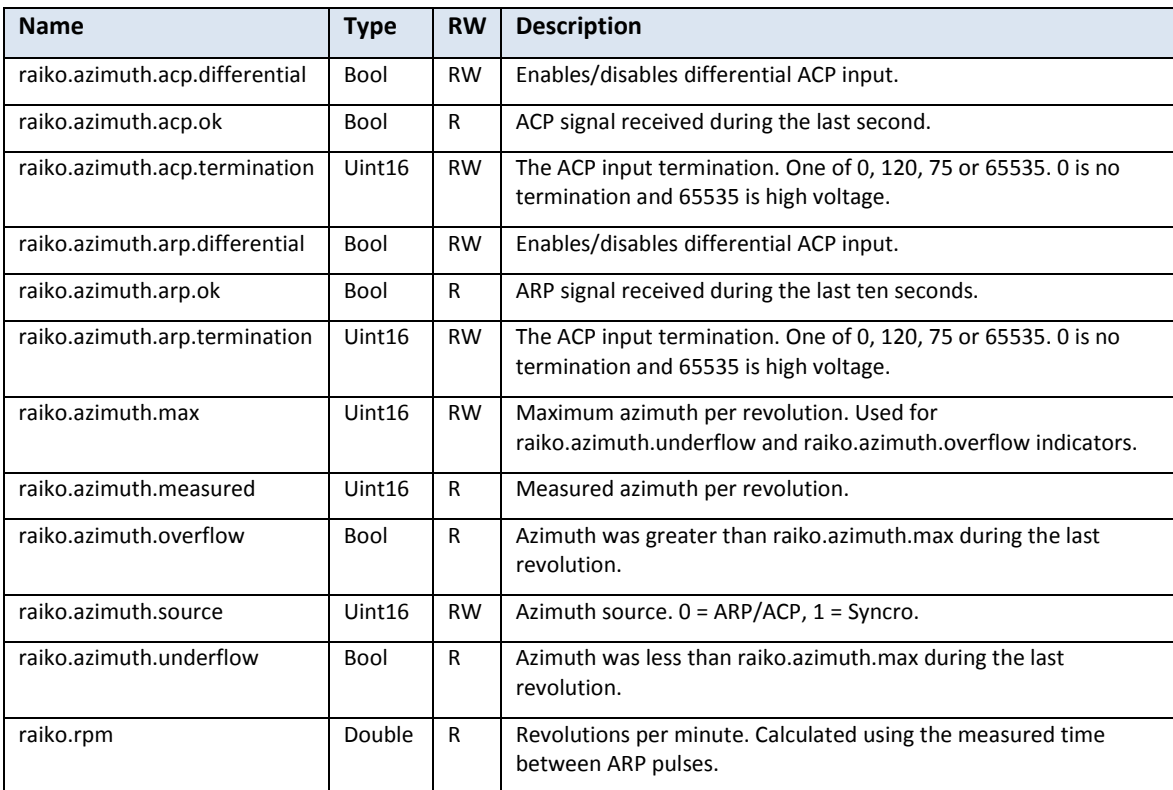

#### 2.3.2.2 Video front end

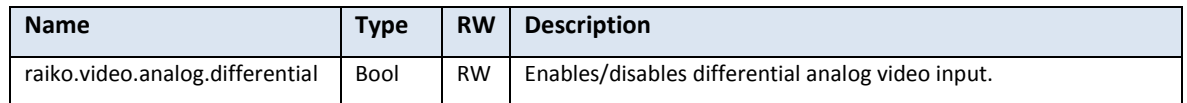

This document and attachments shall remain our property. They may not without our written consent, either in their original state or with any changes, be copied or reproduced, disclosed to or delivered to anyone unauthorized nor used for other purposes than what has been confirmed by Saab TransponderTech in writing. *Saab TransponderTech AB, SWEDEN*

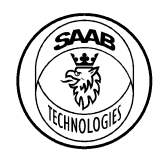

#### Document Class PT-ES Document Id
Book and Contact Contact Version
Date
Document Id
Contact Contact Version
Date
Document Id
Contact Contact Contact Contact Contact Contact Contact Contact Contact Contact Contact Contact Contact Contact Contact 7000 114-951 A2 2013-03-20

### **Saab TransponderTech AB**

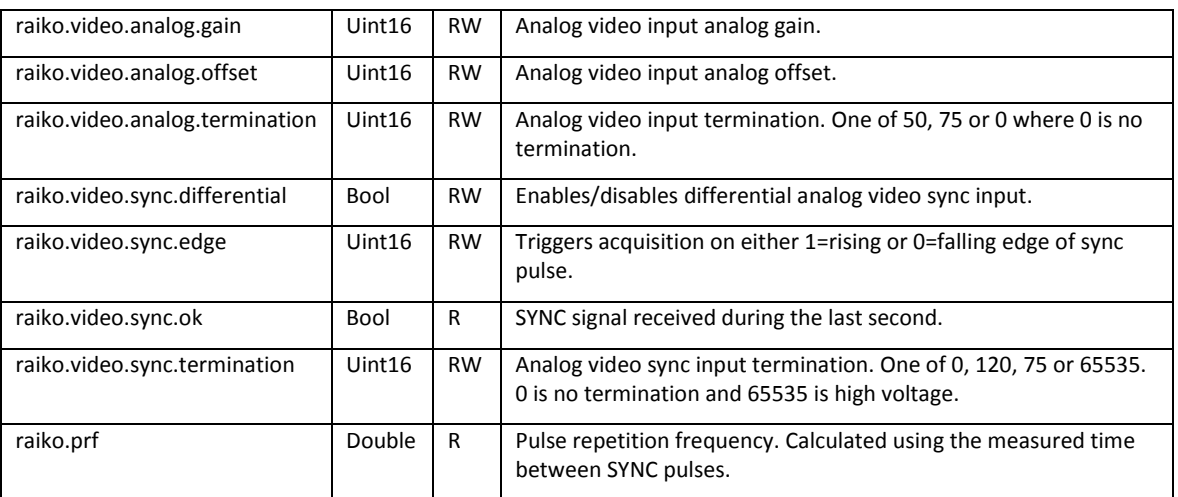

The analog video offset (raiko.video.analog.offset) is applied before the analog video gain (raiko.video.analog.gain) which means that when adjusting the offset the gain may change. It is recommended to adjust the offset first.

#### 2.3.2.3 Acquisition

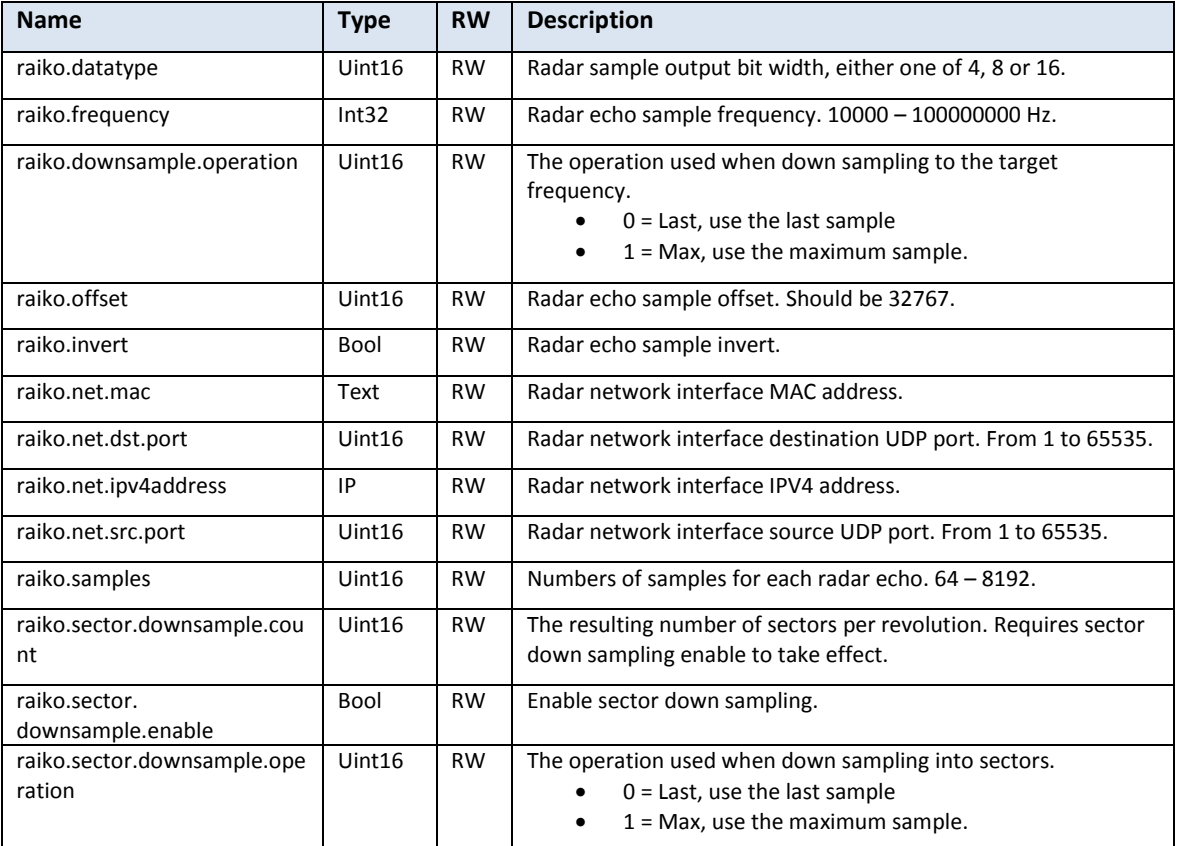

The acquisition starts at the edge of the SYNC signal.

The acquisition frequency and number of samples dictates how long the acquisition time will be. Following example calculates the acquisition time.

This document and attachments shall remain our property. They may not without our written consent, either in their original state or with any changes, be copied or reproduced, disclosed to or delivered to anyone unauthorized nor used for other purposes than what has been confirmed by Saab TransponderTech in writing. *Saab TransponderTech AB, SWEDEN*

9 (12)

PX-00-0050 A

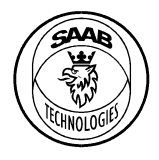

#### PT-ES Document Id
Book and Contact Contact Contact Version
Date
Document Id
Contact Contact Version
Date
Document Id
Contact Contact Contact Contact Contact Contact Contact Contact Contact Contact Contact Contact Contact Contact 7000 114-951 A2 2013-03-20

Document Class

#### **Saab TransponderTech AB**

$$
f_s = 10 MHz
$$

$$
N = 2048
$$

$$
t_{acquisition} = \frac{1}{f_s} \times N = 204.8 \,\mu s
$$

This is related to the pulse repetition frequency (PRF) of the radar. A new echo won't be captured even if new SYNC pulses appear until this acquisition time has elapsed. This means that the acquisition time must be less than the PRF or the acquisition will skip echoes.

$$
PRF_{MAX} = \frac{1}{t_{acquisition}} = 4.882 \, KHz
$$

Moreover, when running at maximum acquisition frequency (100 MHz) and full sample resolution (16 bit) care must be taken not to saturate the acquisition process. At this acquisition configuration the amount of data generated is 1.6 Gbit/s which is more that the Ethernet link (1 Gbit/s) can process. At these speeds the acquisition time must be about half of the PRF.

Sector down sampling takes multiple echoes and merge them into one sector. The number of echoes per sector is a function of the number of echoes per revolution and the configured sector count i.e.

$$
N_{sector} = 200
$$

$$
N_{echo} = 4096
$$

$$
Section Divider = \frac{N_{Echo}}{N_{sector}} = 20.48
$$

#### 2.3.2.4 System configuration

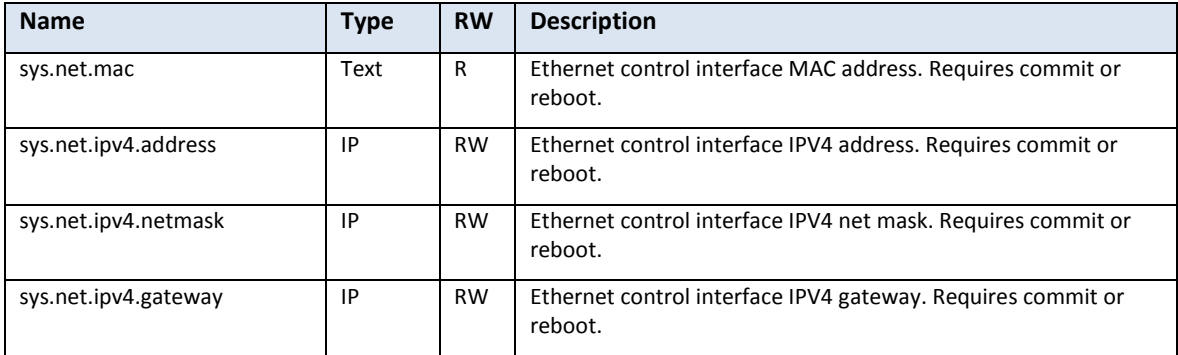

#### 2.3.2.5 System status

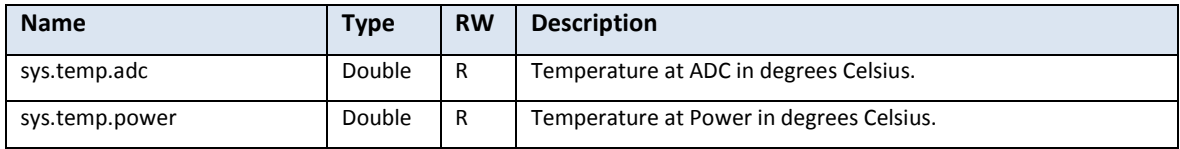

#### 2.3.2.6 Radar configuration

| <b>Name</b> | <b>Type</b> | <b>RW</b> | <b>Description</b>                             |
|-------------|-------------|-----------|------------------------------------------------|
| radar.kind  | Uint16      | <b>RW</b> | Radar manufacturer/model. $0 = not selected$ . |

This document and attachments shall remain our property. They may not without our written consent, either in their original state or with any changes, be copied or reproduced, disclosed to or delivered to anyone unauthorized nor used for other purposes than what has been confirmed by Saab TransponderTech in writing. *Saab TransponderTech AB, SWEDEN*

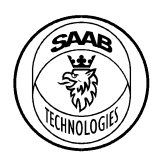

Document Class

11 (12)

PT-ES Document Id
Book and Contact Contact Version
Date
Document Id
Contact Contact Version
Date
Document Id
Contact Contact Contact Contact Contact Contact Contact Contact Contact Contact Contact Contact Contact Contact Contact 7000 114-951 A2 2013-03-20

### **Saab TransponderTech AB**

#### 2.3.2.7 Radar configuration, Sperry Bridgemaster

#### radar. $kin$ d = 1

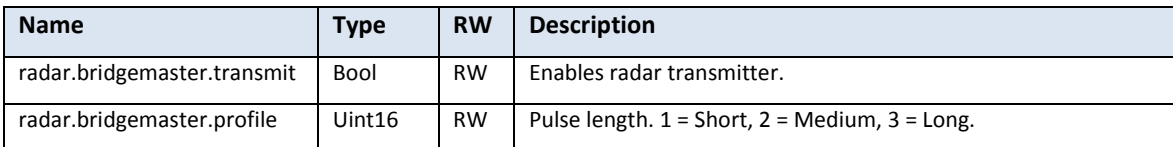

#### 2.3.2.8 Package configuration

This section describes how to select and configure the resulting radar video package.

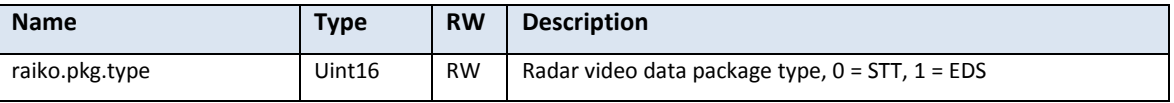

#### 2.3.2.9 Package configuration, EDS package

These parameters are described in 7000 114-953, P2A, R 5RIC GIRAFFE AMB digital video interface protocol specification.

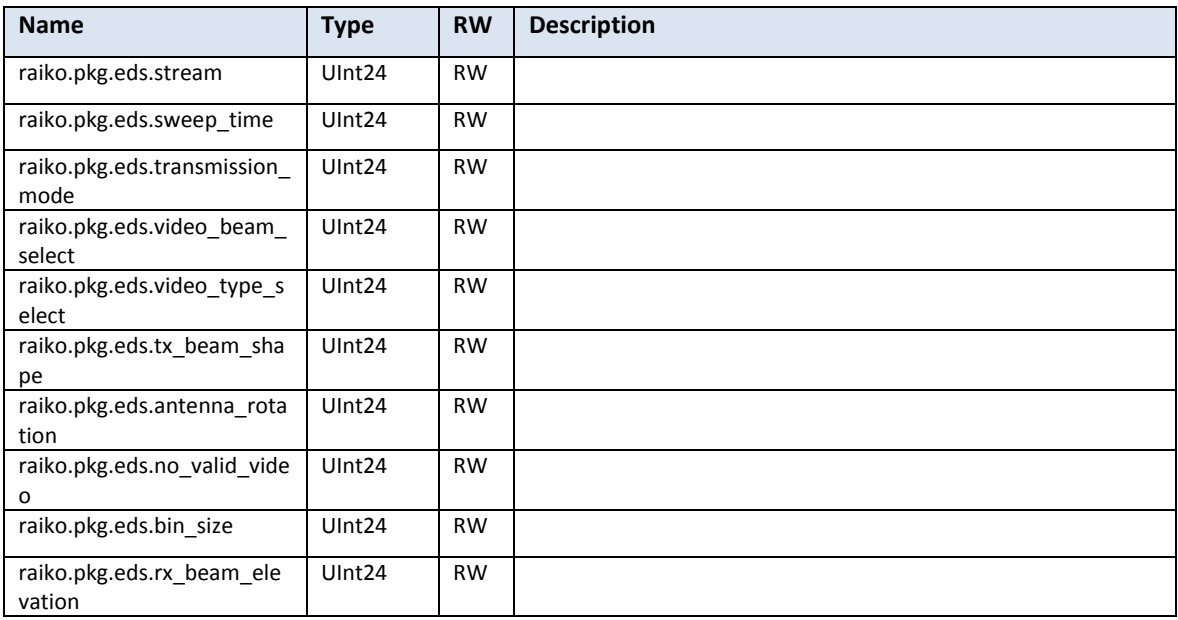

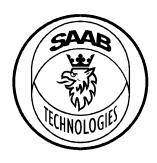

PX-00-0050 A

Document Class

PT-ES Document Id
Book and Contact Contact Version
Date
Document Id
Contact Contact Version
Date
Document Id
Contact Contact Contact Contact Contact Contact Contact Contact Contact Contact Contact Contact Contact Contact Contact 7000 114-951 A2 2013-03-20

### **Saab TransponderTech AB**

### <span id="page-11-0"></span>**3 RADAR VIDEO DATA**

The radar video data is communicated via UDP for maximum throughput. Depending on the network layout, one complete pulse may or may not fit within one UDP packet. The packet size and data type used is determined by the device settings.

### <span id="page-11-1"></span>**3.1 Data types**

Following data types are used in this protocol. The byte order is little-endian.

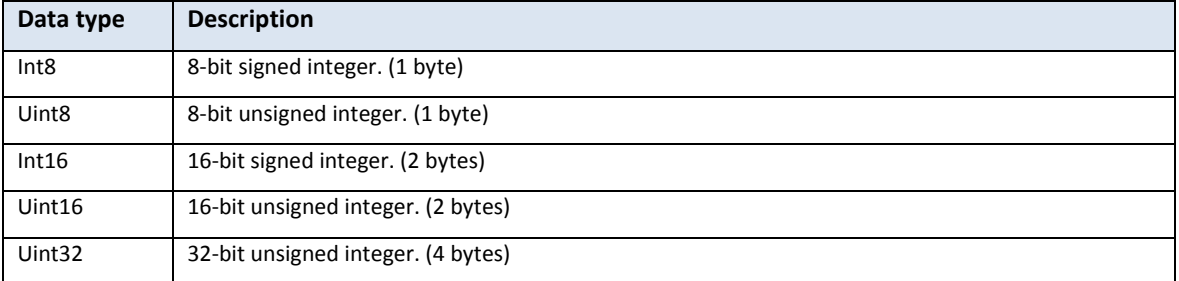

### <span id="page-11-2"></span>**3.2 Pulse Header**

At the beginning of each package a header is sent, with the following layout:

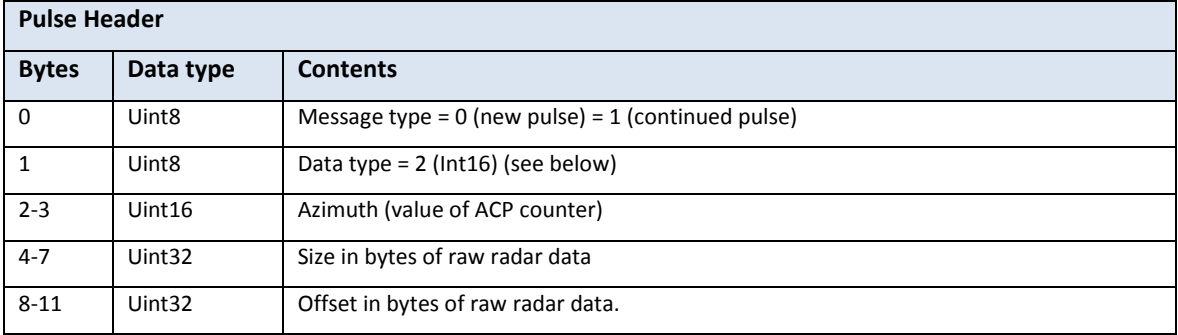

#### The value of the data type field is interpreted as:

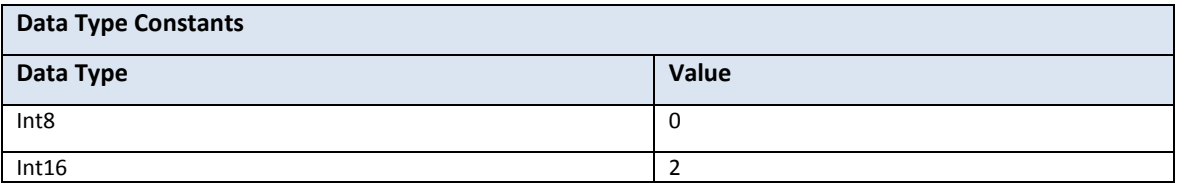

The rest of the UDP packet contains raw radar data in the given format from the offset and forward.